# ハイブリッド風洞における風試セッティングシミュレーション 荻野 純 (株式会社 菱友システムズ), 渡辺重哉, 口石 茂, 加藤裕之 (JAXA) 山本 寛, 大海謙一(株式会社 菱友システムズ)

# EFD Setting Simulation on Hybrid Wind Tunnel

Jun Ogino(Ryoyu Systems Co.,Ltd.), Shigeya Watanabe, Shigeru Kuchi-Ishi, and Hiroyuki Kato(JAXA) Hiroshi Yamamoto, and Kenichi Ohgai(Ryoyu Systems Co.,Ltd.)

#### **ABSTRACT**

In a functional part of the Digital/Analog Hybrid Wind Tunnel, planning the wind tunnel test efficiently in advance and reducing troubles about experimental apparatus placement are required. EFD Setting Simulation (ESS) system actualizes such requirements by providing a virtual environment of the transonic wind tunnel facilities and airplane scale models with three-dimensional CAD application (CATIA V5) and enables to plan several kinds of wind tunnel tests including PSP/PIV measurements instantly. The ESS system is aiming at higher usability by means of convenient user-interface with EXCEL-VBA and automated manipulation of CAD data. In the PSP simulation function of the system, for example, user can easily check their plan for PSP instrumentation setting through the virtual PSP camera views only by inputting specifications and positions about camera and lighting. The target of the present ESS system is JAXA's 2m x 2m transonic wind tunnel and will be extended to other wind tunnels. It is also planed additional functions such as CFD grid generation from the verified EFD setting information. Further system automation, enhancement of the implemented functions, additional new functions, and improvement of operability are needed in order to make the ESS system indispensable to plan the wind tunnel test.

## 1.はじめに

 現在、JAXA で開発中の「デジタル/アナログ・ハイブ リッド風洞」(以下、「ハイブリッド風洞」)の機能の1 つである風試セッティングシミュレーションは、風洞試験 における事前検討の効率化、計測装置設置作業時間の短縮 を主目的とし、3次元 CAD を使用して風洞試験時の風洞 模型状態、計測機器の位置状況を仮想的に再現するだけで なく、PSP/PIV 試験を考慮した計測装置の選定、設置検 討が可能となっている。また、ユーザフレンドリーなシス テムを目的に開発した事によりユーザの作業負担を軽減し、 EXCEL からの操作入力を基本とし操作性の向上を図ると共 に自動化による作業性の良いシステム開発を目指した。

## 2.風試セッティングシミュレーションシステム

 風試セッティングシミュレーションは、JAXA 2m×2m 遷音速風洞を対象に CATIA V5をベースに開発した。 CATIA V5とは、航空宇宙分野等で幅広く利用されている ダッソー・システムズ社のハイエンド3次元 CAD ソフト で、形状定義、干渉チェック機能、ライティング機能とい った CAD 機能だけでなく、カスタマイズ機能も優れてお り、本システムで採用した EXCEL で作成された操作画面 から VBA によるプログラムで CATIA 操作の自動化を実現 している。ユーザが準備した風洞模型モデルに対し、カー ト・支持装置を選択後、PSP シミュレーション機能、PIV シミュレーション機能等をシミュレーションするシステム である。風試セッティングシミュレーションシステムの流 れを図 1 に示す。

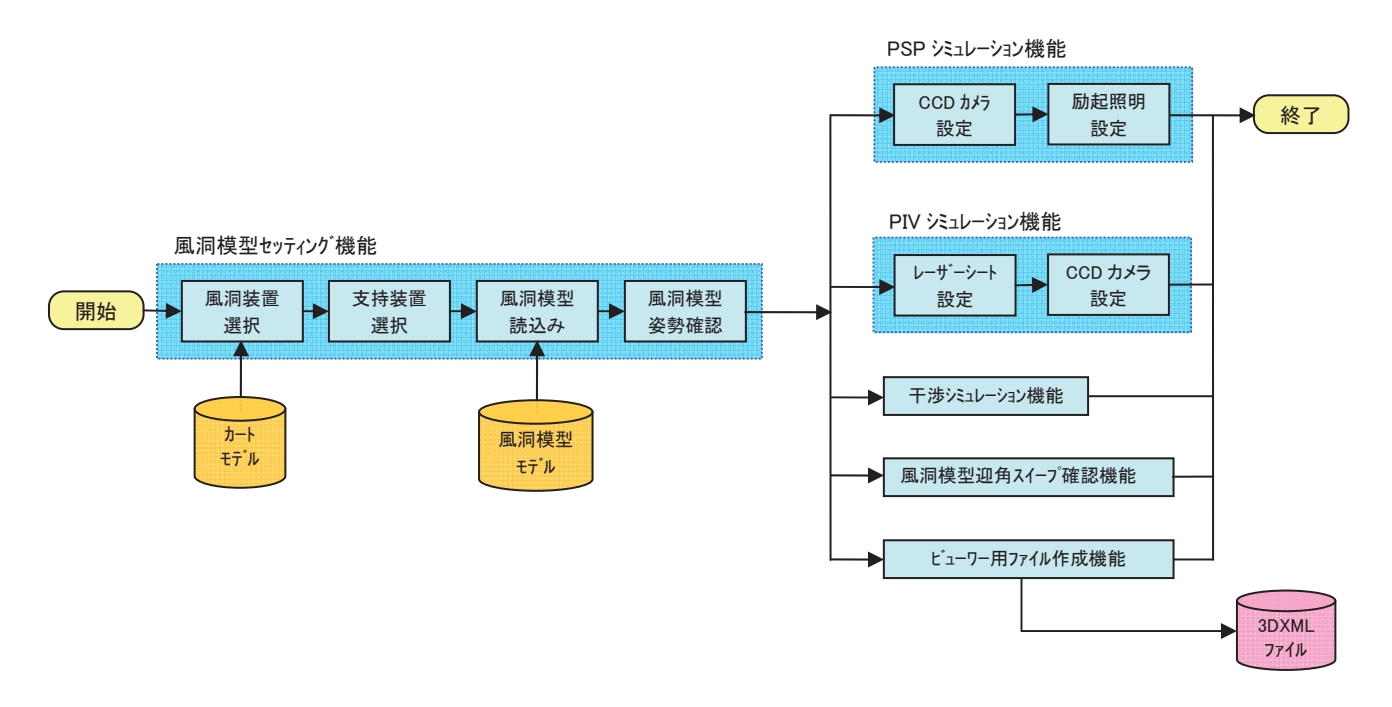

図1 風試セッティングシミュレーションシステムの流れ

## 3.風試セッティングシミュレーション機能

(1) 風洞模型セッティング機能

風洞選択、支持装置選択、風洞模型読込み、模型姿勢確認 を行う。特長として、風洞が無くても風洞設置状態が確認可 能である。風洞模型セッティング機能の処理手順を図 2 に示 す。

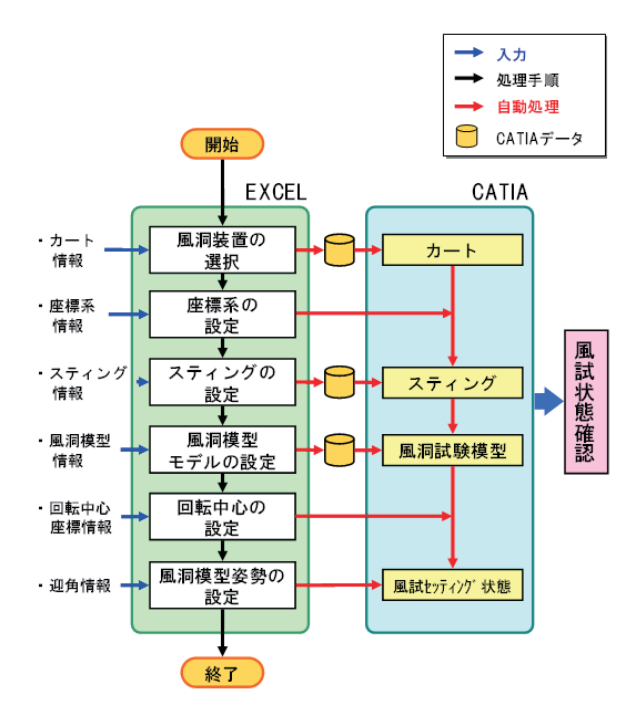

図 2 風洞模型セッティング機能の処理手順

#### ①風洞装置選択

風洞試験を行うカートの種類を選択する。また、風試セッ ティングシミュレーションを行う絶対座標系の設定を行う。 確認画面(風洞カート部)を図 3 に示す。

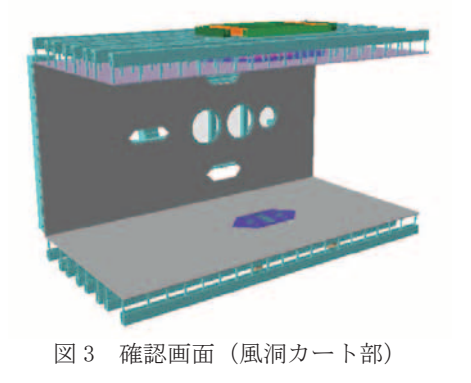

#### ②支持装置選択

登録されているスティング形状の一覧から使用するスティ ングを選択する。また、新たなスティング形状を使用する 場合は、全長等のパラメータ入力変更によりモデル作成が 可能である。確認画面(支持装置追加)を図 4 に示す。

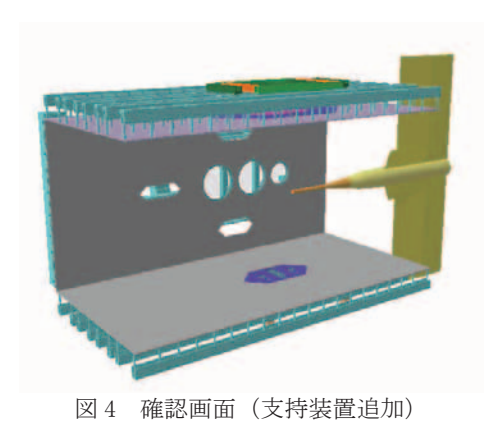

### ③風洞模型読込み

ユーザが準備した風洞模型モデルを読込む。確認画面(模 型追加)を図5に示す。

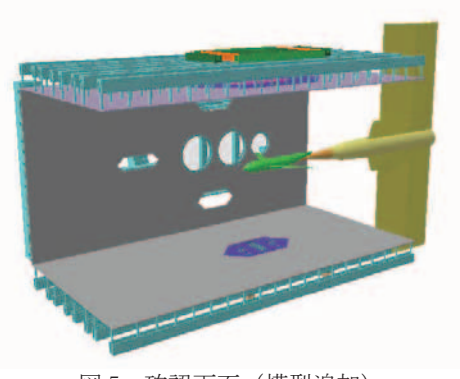

図 5 確認画面(模型追加)

### ④風洞模型姿勢確認

迎角・横滑り角、または、ピッチ角・ロール角の2通りの 入力方法でパラメータ値を設定後、風洞模型セッティング の確認をする。風洞模型姿勢設定操作画面を図 6、最終確 認画面を図7に示す。

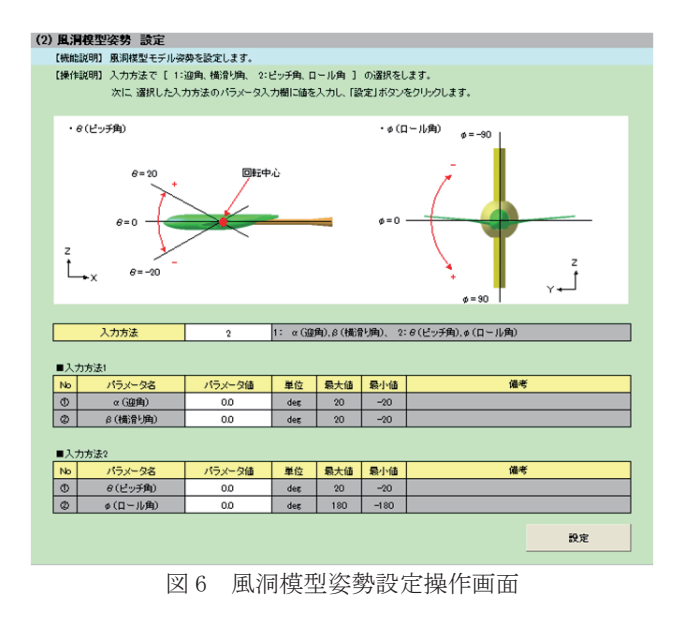

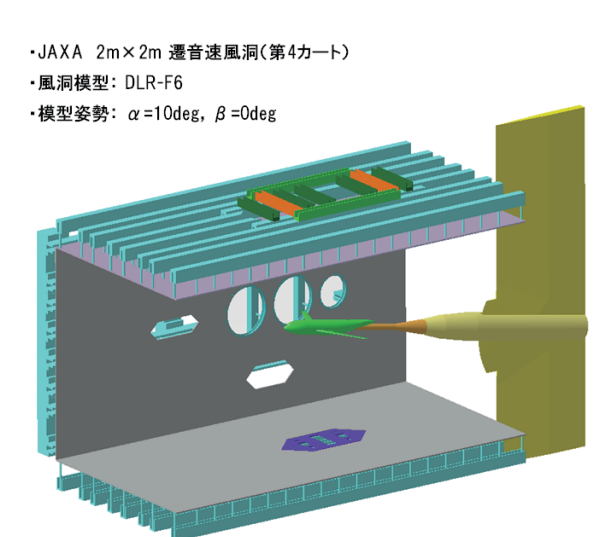

図 7 最終確認画面(風洞模型姿勢設定)

①~④までの入力等は EXCEL 操作画面で行い、セッティン グ状態は CATIA 画面で確認する。

(2) PSP シミュレーション機能

PSP とは、風洞模型を感圧塗料で塗装し、LED の励起照明 を照射し、発光の強弱から模型の表面圧力情報を算出する計 測手法である。この試験検討・準備に最適な CCD カメラと 励起照明の設置位置決定に時間が掛かる事も多い。それは、 設置場所がカートの上下左右にある観測用窓に限定される事 と計測精度を高める為、照明が模型にムラ無く当たり、影が 極力発生しないように照射する必要があるからである。現状 は、従来の位置を参考に現場作業で試行錯誤を繰り返しなが ら決定する事も多い。

 これに対し、PSP シミュレーション機能では、CCD カメ ラの素子サイズ、レンズ焦点距離、励起照明の輝度、光源タ イプ(スポット光源、点光源、指向性光源)を設定し、カメ ラ、照明を観測用窓に設置する。画像からカメラ撮影領域、 風洞模型の照射分布を確認しながら、最適な位置を決定する。 PSP シミュレーション機能の処理手順を図 8 に示す。

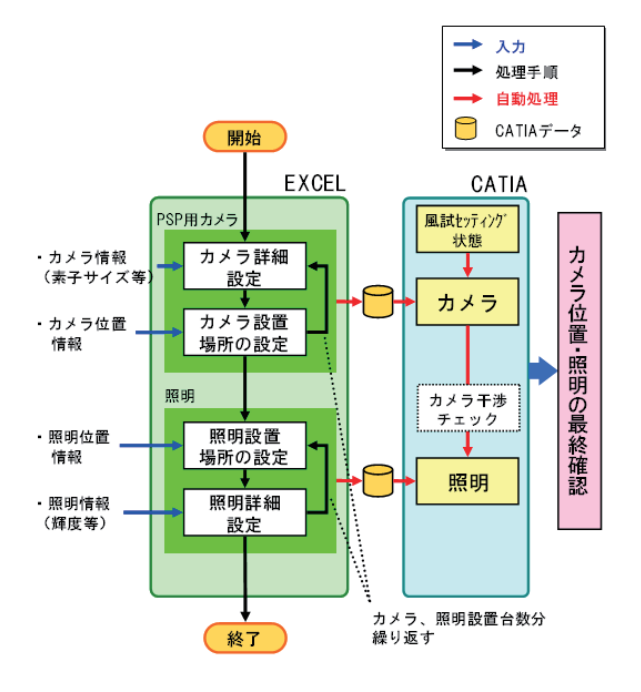

図 8 PSP シミュレーション機能の処理手順

また、この際 CCD カメラと支柱等の干渉について、干渉シ ミュレーション機能で確認する。カメラ撮影領域画面を図 9 に、照明 1 台設置時の照射分布画面を図 10 に、照明 2 台設 置時の照射分布画面を図 11 に示す。

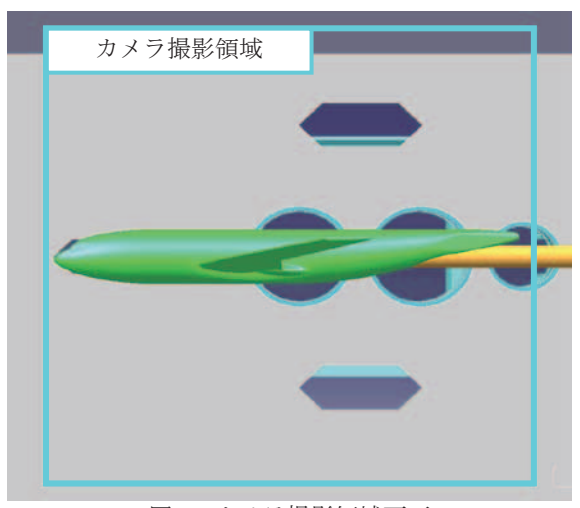

図 9 カメラ撮影領域画面

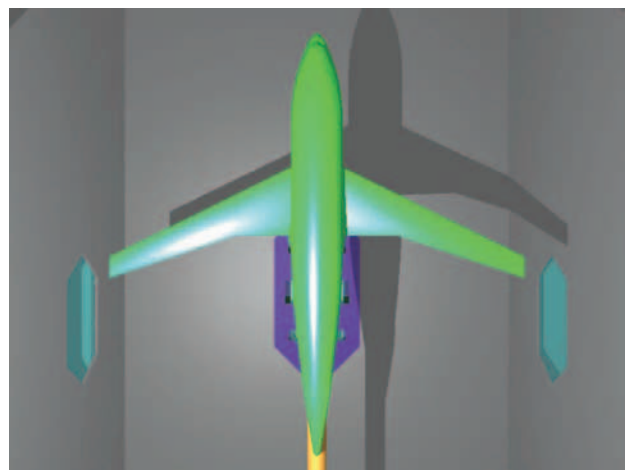

図 10 照明 1 台設置時の照射分布画面

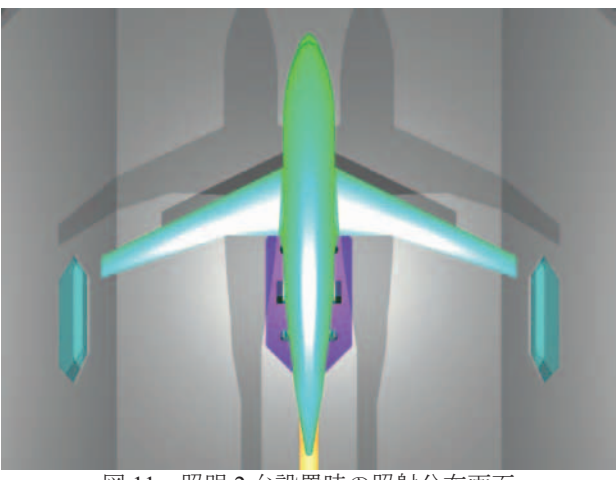

図 11 照明 2 台設置時の照射分布画面

(3) PIV シミュレーション機能

PIV とは、流れ場に投入した微小トレーサ粒子の動きを薄 いシート光内で解析し,その移動量から速度分布を測定する 計測手法である。特にステレオ PIV と呼ばれる手法ではカ メラを2台設置し測定を行う。設置方法は数通りあるが、そ の中でも Scheimpflug による方法はシート光全域でピントが 合う為、広範囲の撮影が要求される大型風洞で採用されてい る。

Scheimpflug とは、一般のカメラフィルム面とレンズ主面 は交わることなく平行に位置し、ピントを結ぶ物面も平行の 位置関係であるが、フィルム面とレンズ主面が平行でない場 合、フィルム面、レンズ主面、物面は同一直線上で交わる原 理のことである。この配置の利点は、近距離と遠距離同時に 焦点を合わせることが可能である。Scheimpflug のイメージ 図を図 12 に示す。

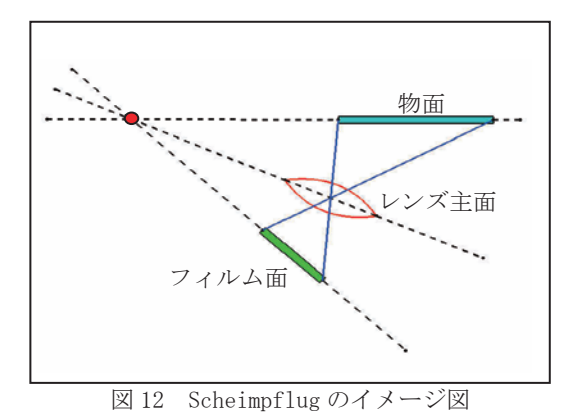

PIV シミュレーション機能では、PSP シミュレーション機 能と同様にカメラを設定し、レーザー光によるシート面をサ ーフェスで定義し、主翼、胴体等との交線を自動作成するこ とで測定位置を明確に出来る様になっている。PIV シミュレ ーション機能の処理手順を図 13 に、測定位置画面を図 14 に 示す。

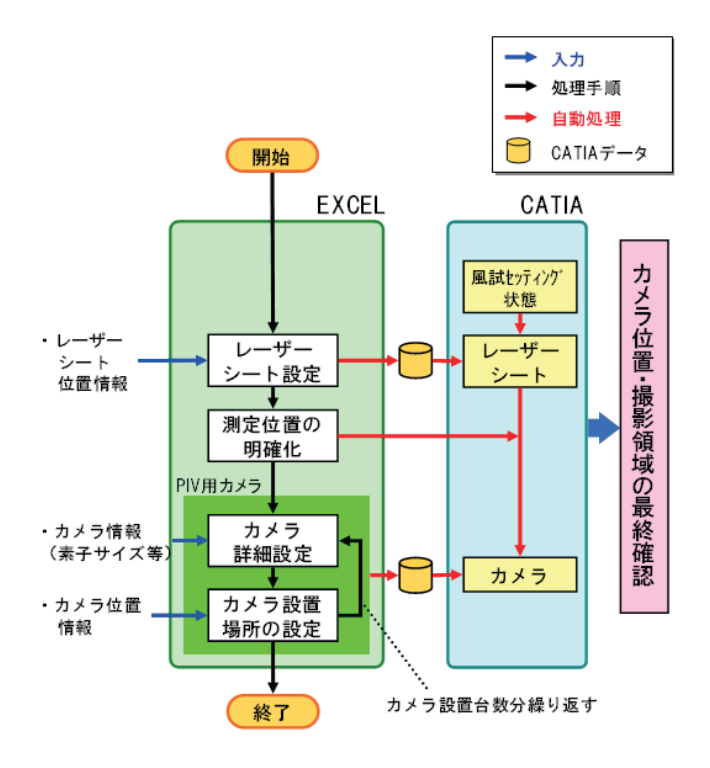

図 13 PIV シミュレーション機能の処理手順

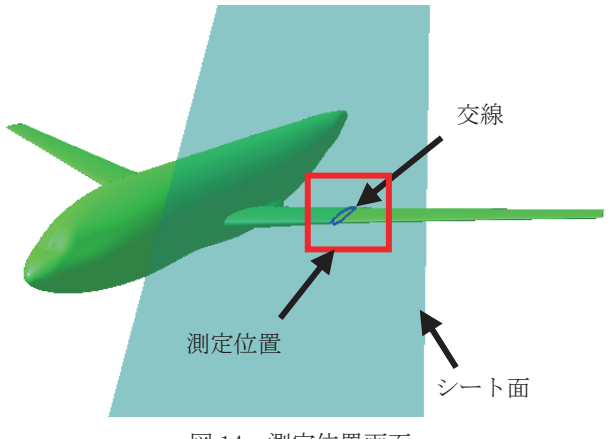

図 14 測定位置画面

Scheimpflug による撮影面の作成は、1台目と2台目のカ メラ撮影領域の積を自動で求めている。この領域を視覚化す ることにより、撮影回数を最小限で行う検討が可能となる。 Scheimpflug 撮影領域画面を図 15 に、最終確認画面を図 16 に示す。

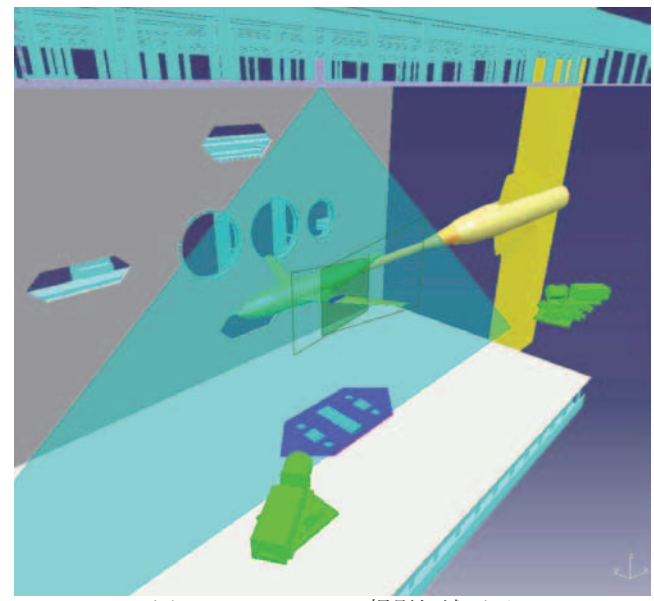

図 15 Scheimpflug 撮影領域画面

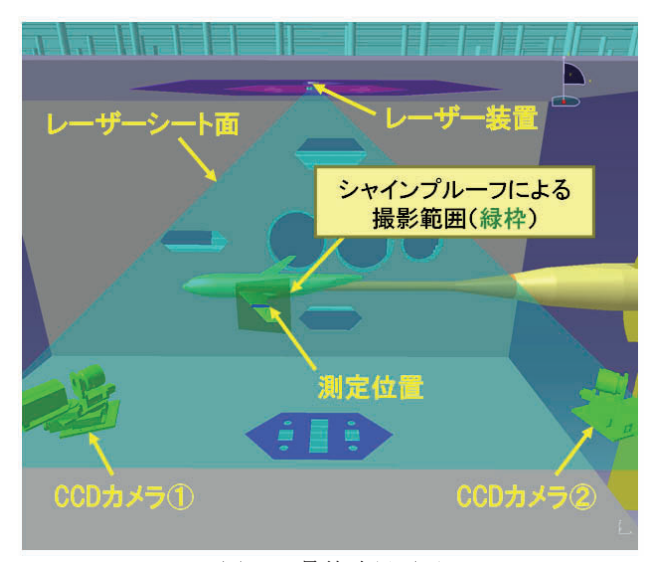

図 16 最終確認画面

(4) 干渉シミュレーション機能

風洞壁、支持装置、風洞模型、CCD カメラといった複数 のモデルを同時に干渉チェックする機能で、干渉結果はリス トと画像によって確認する事が出来る。干渉箇所が複数存在 した場合は、リストから干渉確認したい箇所を選択すれば、 干渉の原因となっているモデルのみ表示されるので確認が容 易となっている。干渉結果リストを図 17 に、干渉チェック 結果画面を図 18 に示す。

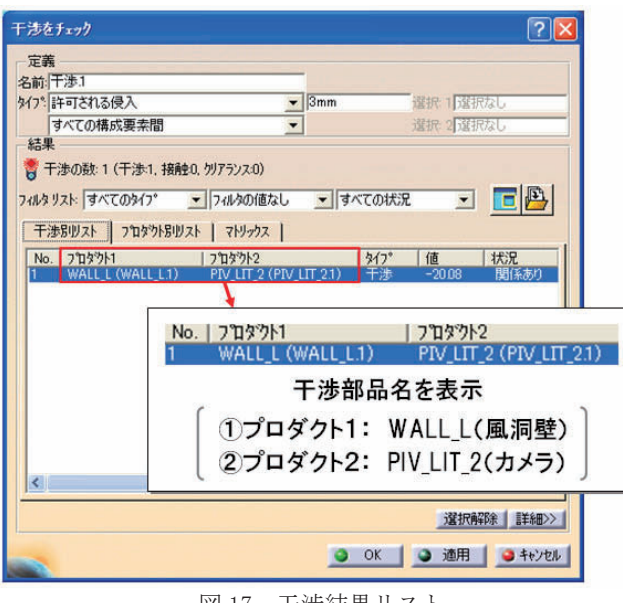

図 17 干渉結果リスト

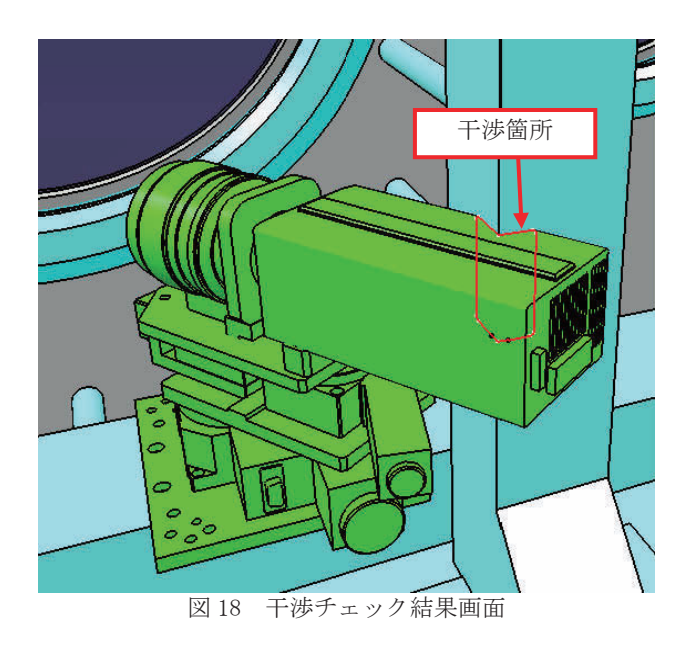

(5) 風洞模型迎角スイープ確認機能

この機能は迎角を変化させた場合、風洞模型がカメラ撮影 領域内でどの様に撮影されるかをシミュレーションし、確認 する機能である。風洞開始迎角と終了迎角を EXCEL 入力す るだけで、アニメーション表示が可能となっている。風洞模 型迎角スイープ確認機能の処理手順を図 19 に、迎角スイー プ確認画面を図 20 に示す。

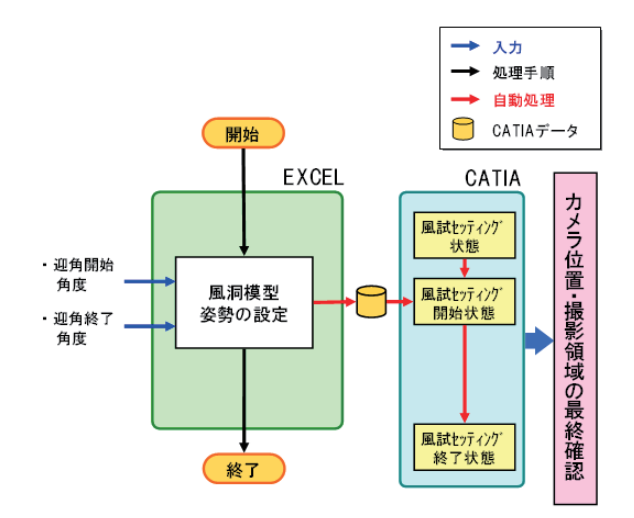

図 19 風洞模型迎角スイープ確認機能の処理手順

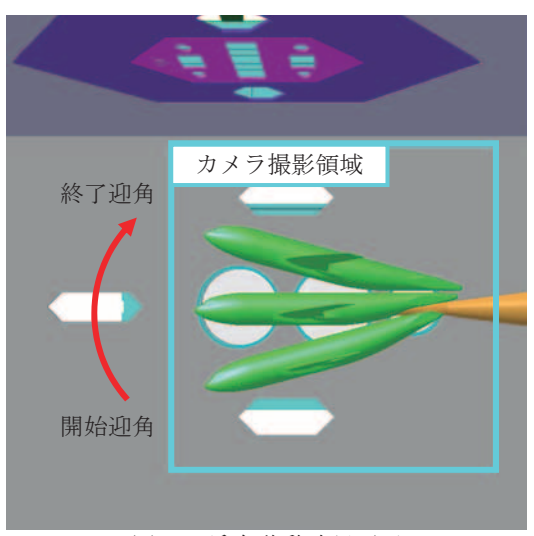

図 20 迎角移動確認画面

(6) ビューワー用ファイル作成機能

風試セッティングシミュレーションは CATIA で稼動して いる為、CATIA が無いとセッティング状況を確認すること が出来ない。そこで、3DXML 形式でファイルを作成し、ビ ューワーソフトで検討結果が確認可能とした。ビューワー用 ファイル作成機能の処理手順を図 21 に示す。

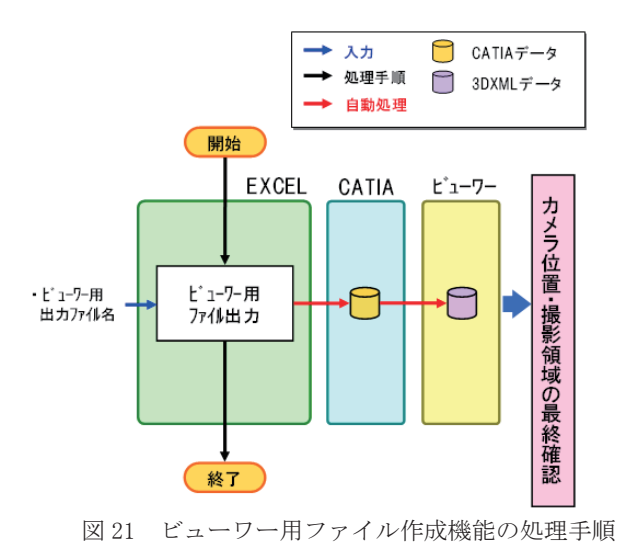

## 4.まとめ

 模型セッティング作業において、セッティング時に検討を 行っていたが、本システムでは風試模型形状が決まれば風洞 試験計画と共に最適なセッティング状態が検討可能となる。 今回紹介したバージョンは基本機能を中心にユーザフレン ドリーなシステムとして開発したが、今後、風洞試験検討に 必要不可欠なツールとして認知されていくには、風洞試験ユ ーザに使用して頂くと共に更なる自動化を行い、既存機能の

強化、新機能の追加、操作性の改善を行っていかなければな らない。また、風洞試験技術向上にも対応可能なシステムに していきたい。

## 参考文献

- 1) 渡辺他,"JAXA における EFD/CFD 融合に向けた試み-デ ジタル/アナログ・ハイブリッド風洞構想ー"第40回流 体力学講演会/航空宇宙数値シミュレーション技術シン ポジウム 2008 講演集,1C12,2008-06
- 2) 口石他,"JAXA における EFD/CFD 融合に向けた試み-デ ジタル/アナログ・ハイブリッド風洞構想(第2報)ー", 第 41 回流体力学講演会/航空宇宙数値シミュレーション 技術シンポジウム 2009 講演集,JSASS-2009-0137,2009-06
- 3) 口石他,"JAXA における EFD/CFD 融合に向けた試み-デ ジタル/アナログ・ハイブリッド風洞構想(第3報)ー" 第 42 回流体力学講演会/航空宇宙数値シミュレーション 技術シンポジウム 2010 講演集,2A4,2010-06
- 4) 満尾他,"大型風洞における実用 PSP 計測システムの研究 開発",第 4 回学際領域における分子イメージングフォー ラム,JAXA-SP-08-012,2009-01
- 5) 加藤他," 航技研における可搬型 PIV システムの開発・整 備状況について",第 69 回風洞研究会議論文集, JAXA-SP-04-008,2005-2
- 6) 加藤他," 可搬型 PIV システムの遷音速風洞への適用",第 74 回風洞研究会議論文集, JAXA-SP-05-016,2006-2
- 7) 加藤他," JAXA2m×2m 遷音速風洞における DLR F6 模型 のステレオ PIV 計測",第 80 回風洞研究会議論文集, JAXA-SP-09-004,2009-12